# How to get into WeVideo as a student

Click the link provided by your tutor. This will take you to the wevideo website.

If you have never used Wevideo you need to create an account; see Part One below. If you already have a wevideo account see Part Two below. Learn how to use Wevideo at the [Wevideo Academy](https://www.wevideo.com/academy)

## Part One If you do not have a Wevideo account

#### Click **Join with an new account**

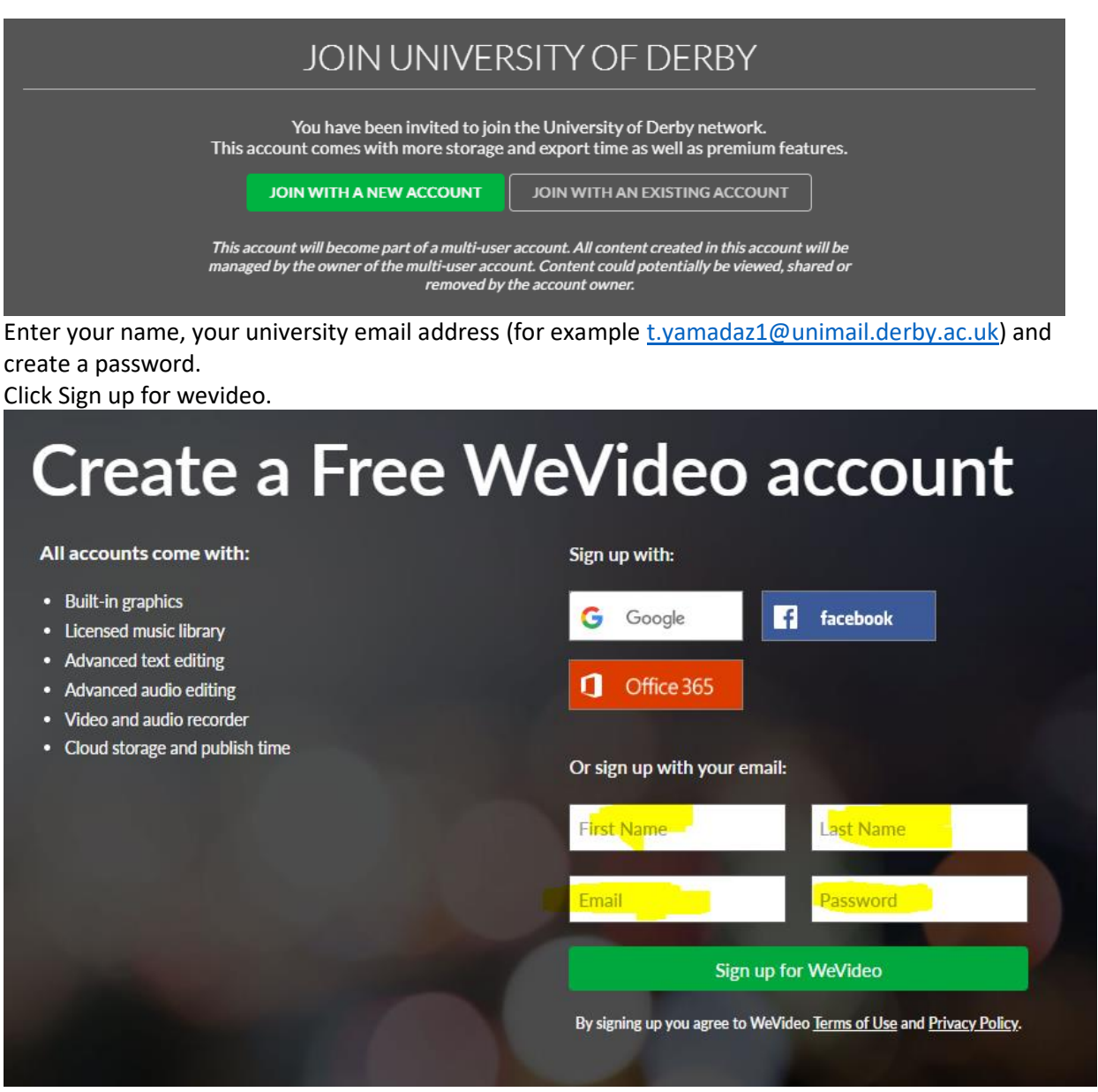

Check your details and if everything is ok, click Continue. If you need to make changes, click on the browsers Back button.

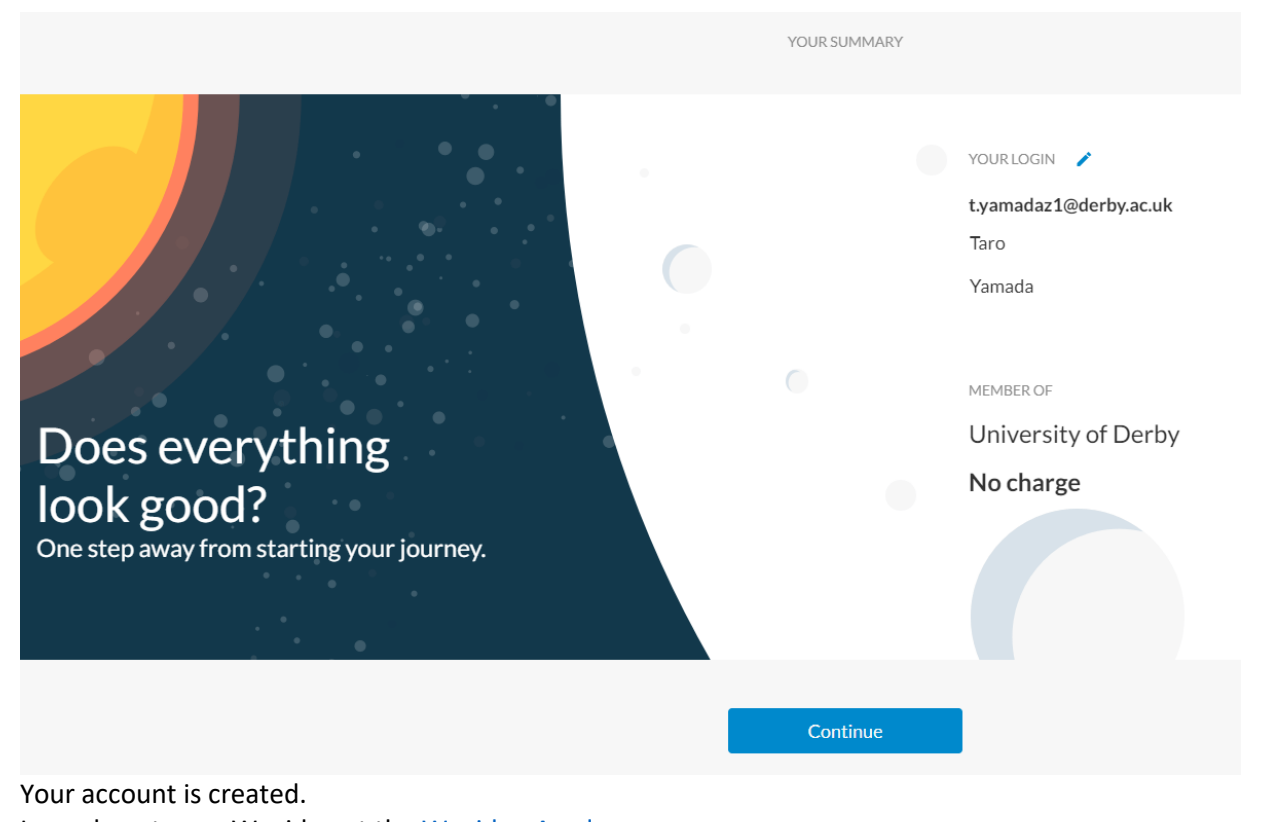

#### Learn how to use Wevideo at the [Wevideo Academy](https://www.wevideo.com/academy)

## Part Two If you already have a Wevideo account

#### Click Join with an existing account

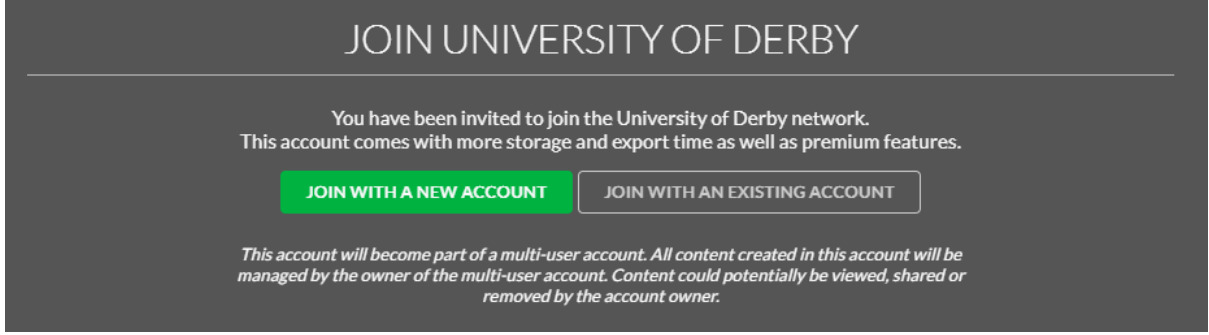

2 Enter your Wevideo username and password (or click forgot password if you can't remember it to reset it)

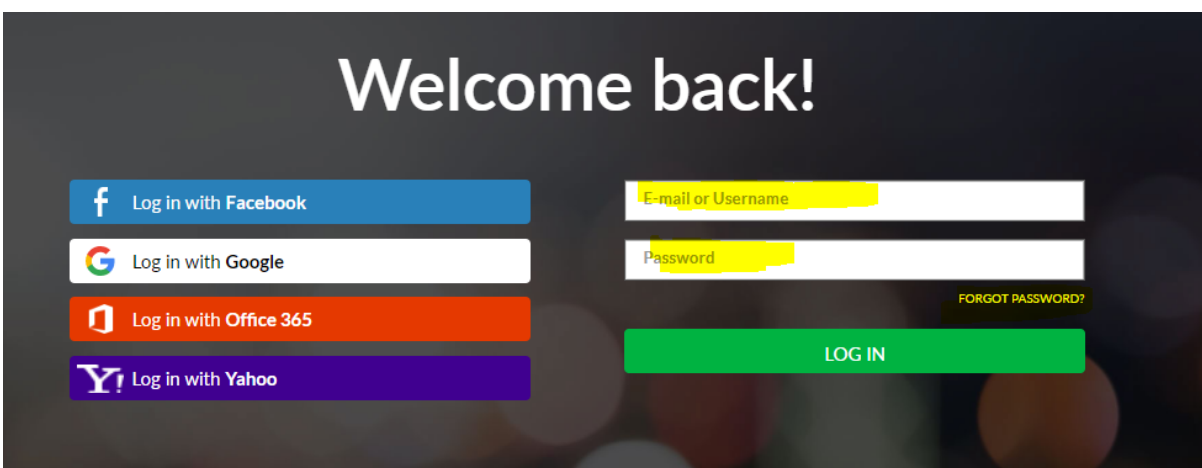

Learn how to use Wevideo at the [Wevideo Academy](https://www.wevideo.com/academy)